# **TYPO3 Core - Bug #58914**

# **Cursor position is at the beginning of the segment after pasting**

2014-05-19 12:12 - Lorenz Ulrich

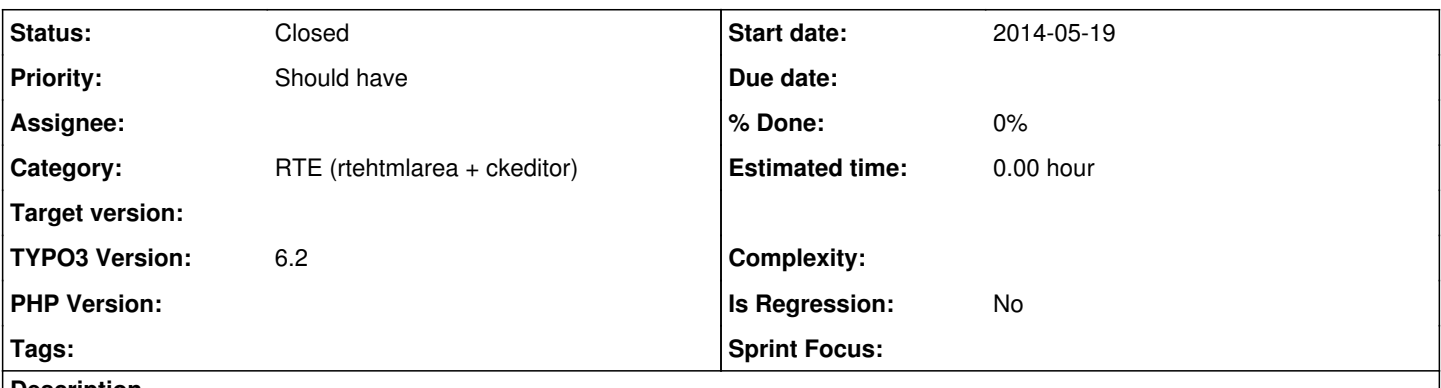

#### **Description**

When I insert text from the clipboard, the cursor position after pasting is always at the beginning of the segment, where I would expect it to be at the end of the inserted segment.

Tested in Chrome and Firefox.

#### **History**

#### **#1 - 2014-05-19 20:31 - Markus Klein**

*- Status changed from New to Accepted*

*- Assignee set to Stanislas Rolland*

Stanislas, can you take a look please?

#### **#2 - 2014-05-20 03:16 - Stanislas Rolland**

Lorenz Ulrich wrote:

When I insert text from the clipboard, the cursor position after pasting is always at the beginning of the segment, where I would expect it to be at the end of the inserted segment.

Tested in Chrome and Firefox.

What is the selected paste behaviour?

#### **#3 - 2014-05-20 09:29 - Lorenz Ulrich**

You mean the desired? Normally, when you insert content in an application (Word etc.), the cursor is at the end of the inserted segment.

#### **#4 - 2014-05-20 14:41 - Stanislas Rolland**

No, I mean the paste behaviour set in User settings. You may paste as text, paste text with structure only, or normal (browser native) paste.

#### **#5 - 2014-05-21 23:40 - Lorenz Ulrich**

Got it. The setting is "paste as plain text".

#### **#6 - 2014-10-03 11:17 - Lorenz Ulrich**

Any news on that?

#### **#7 - 2014-11-08 00:24 - Stanislas Rolland**

Well, I just tested this again in Firefox and Chrome and TYPO3 CMS master. In both browsers, the cursor is positioned after the paste text.

#### **#8 - 2014-11-08 00:24 - Stanislas Rolland**

*- Status changed from Accepted to Needs Feedback*

#### **#9 - 2015-03-13 12:22 - Lorenz Ulrich**

Sorry, didn't watch this. Will test again next week.

#### **#10 - 2015-05-06 09:17 - Lorenz Ulrich**

We can still reproduce this in 6.2 with Firefox and Chrome for Windows. Could you check if it works for you in 6.2?

#### **#11 - 2015-08-10 10:07 - Alexander Opitz**

*- Status changed from Needs Feedback to New*

### **#12 - 2016-11-25 11:23 - Riccardo De Contardi**

*- Status changed from New to Needs Feedback*

I am not able to reproduce it with 6.2.26 and 7.6.13

Could someone confirm? Or give a detailed (step by step) procedure about how to reproduce it? Thanks

### **#13 - 2017-02-26 17:24 - Riccardo De Contardi**

- *Status changed from Needs Feedback to Closed*
- *Assignee deleted (Stanislas Rolland)*

No feedback since 90 days > closing.

If you think that this is the wrong decision or experience the issue again please reopen it. Or open a new issue with a reference to this one. Thank you.